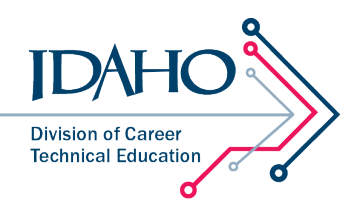

## **How to access courses on Idaho CTE Learn—CTE Professionals**

1. Visit [https://id.ctelearn.org.](http://www.id.ctelearn.org./)

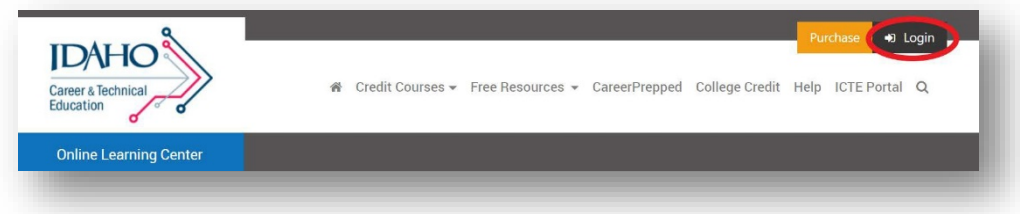

2. If you already have an account on CTE Learn, click Login. If you're a new user, click Register.

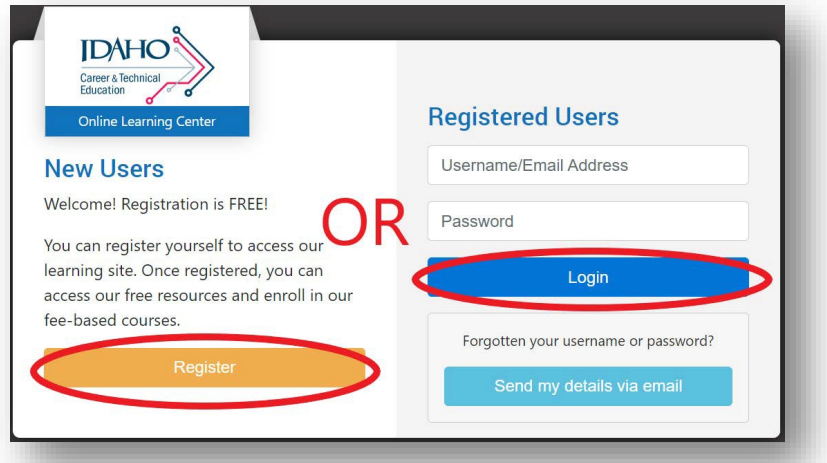

3. Upon registering/logging in, visit the Credit Courses tab.

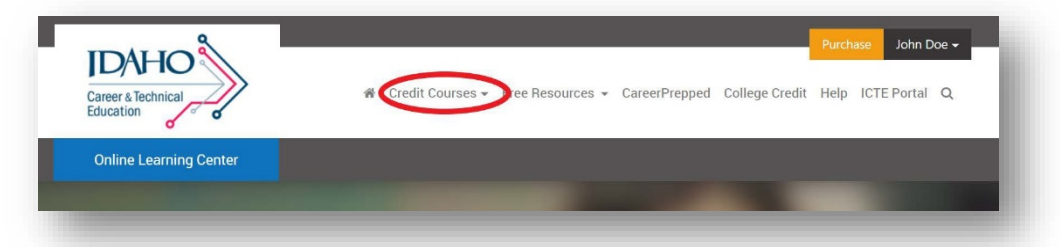

4. Select desired course and enter the following subscription key: Idaho CTE Professionals: AK304866

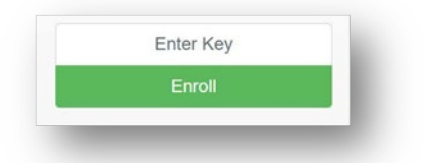

5. If you have any questions, please contact [support@id.ctelearn.org.](mailto:support@id.ctelearn.org)